წლის ინფორმაციულ და საკომუნიკაციო ტექნოლოგიების საგამოცდო ტესტის შეფასების სქემა

ვარიანტი II

# თეორიული ნაწილი

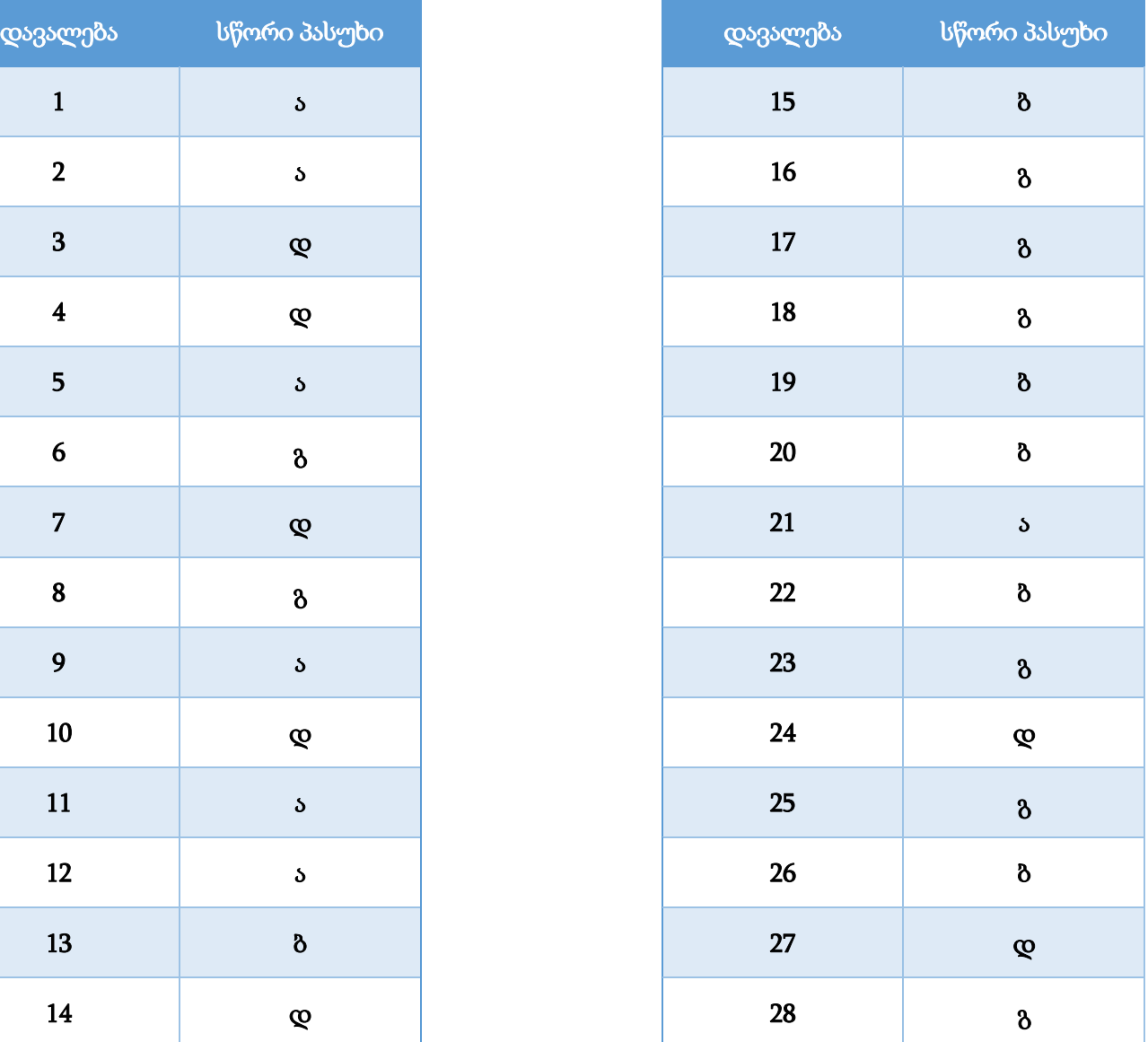

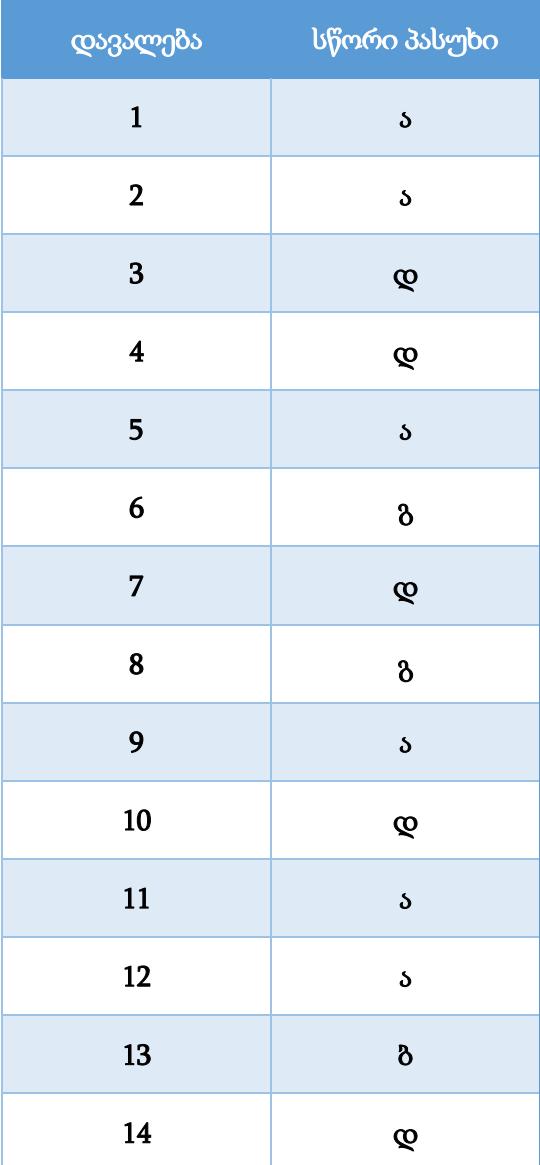

დოკუმენტის დაბეჭდვის დროს აღმოაჩინეთ, რომ კომპიუტერთან დაკავშირებული კომბინირებული პრინტერი აღარ ფუნქციონირებს.

აღწერეთ, რა შეიძლება იყოს ამ პრობლემის გამომწვევი სავარაუდო მიზეზი (მინიმუმ ორი) და განიხილეთ თითოეული მიზეზისთვის პრობლემის გადაჭრის გზა.

### შეფასების სქემა<sup>1</sup>

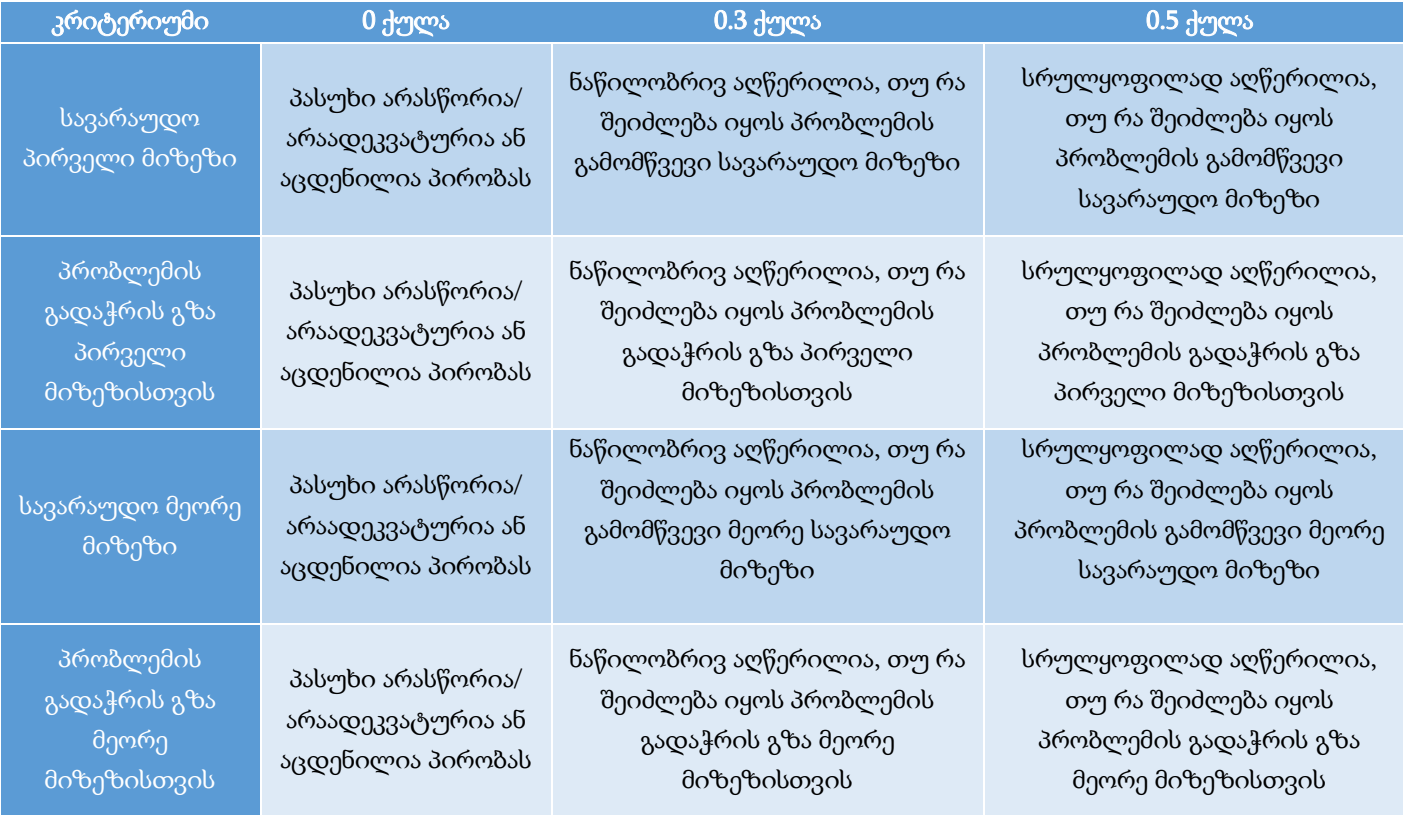

#### დავალების სავარაუდო პასუხი<sup>2</sup>

პრობლემის სავარაუდო მიზეზი: მონაცემთა ან კვების კაბელი არ არის მიერთებული პრინტერთან;

გადაჭრის გზა: პრინტერები კომპიუტერთან დასაკავშირებლად სტანდარტულად იყენებს USB ან ქსელის კაბელს, ხოლო კვებისათვის დენის კაბელს. უნდა შევამოწმოთ ეს კაბელები, რათა დავრწმუნდეთ რომ ყველა კაბელი სათანადოდაა შეერთებული.

#### პრობლემის სავარაუდო მიზეზი: კარტრიჯი გამოილია

 $^{\text{1}}$  თითოეული კრიტერიუმის ქულა ჯამდება და მიღებული შედეგი მრგვალდება შემდეგი წესით: 0.5 ქულიდან 1.4 ქულის ჩათვლით – 1 ქულამდე, ხოლო 1.5 ქულა და ზემოთ – 2 ქულამდე.

 $^2$  დავალების სავარაუდო პასუხი არ გულისხმობს, რომ აპლიკანტს დავალება შესრულებული ჰქონდეს მოცემული თანმიმდევრობით ან მოყვანილი ჰქონდეს იგივე მაგალითები.

გადაჭრის გზა: თუ პრობლემა დაკავშირებულია პრინტერის კარტრიჯის ამოწურვასთან, ჩვეულებრივ, ამ დროს მოწყობილობა ან საერთოდ აღარ ბეჭდავს და გამოაქვს შესაბამისი შეტყობინება, ან ბეჭდავს ფურცელზე არამკაფიო გამოსახულებით. პრობლემის გადაჭრისთვის ლაზერული პრინტერის შემთხვევაში, შეგვიძლია ამოვიღოთ კარტრიჯი, შევანჯღრიოთ და დავაბრუნოთ პრინტერში. თუ ბეჭდვის ხარისხი გაუმჯობესდა, ეს ნიშნავს რომ კარტრიჯში ტონერი იწურება და მალე გამოილევა. ბეჭდვის ხარისხის გასაუმჯობესებლად მოგვიწევს კარტრიჯის შეცვლა ან დატენვა.

პრობლემის სავარაუდო მიზეზი: ფურცელი გაიჭედა პრინტერში

გადაჭრის გზა: სხვადსხვა მიზეზის გამო შესაძლებელია პრინტერში საბეჭდი ფურცელი დანაოჭდეს და გაიჭედოს. პრობლემის მოსაგვარებლად უნდა გავხსნათ პრინტერი ხუფი და ამოვიღოთ გაჭედილი ფურცელი.

პრობლემის სავარაუდო მიზეზი: დაზიანდა პრინტერის დრაივერი

გადაჭრის გზა: თუ ბეჭდვაზე გაშვებული დოკუმენტის მაგივრად პრინტერი არ რეაგირებს ან ბეჭდავს გაუგებარ სიმბოლოებს, ამის სავარაუდო მიზეზი შეიძლება იყოს კომპიუტერზე ინსტალირებული პრინტერის დრაივერი. პრობლემის მოსაგვარებლად უნდა წავშალოთ არსებული დრაივერი და დავაინსტალიროთ თავიდან.

პრობლემის სავარაუდო მიზეზი: ბეჭდვისას შერჩეულია არასწორი პრინტერი

გადაჭრის გზა: პრობლემის ერთ-ერთი მიზეზი შესაძლოა იყოს ბეჭდვის პარამეტრებში შერჩეული არასწორი პრინტერი. ამის გამოსასწორებლად საჭიროა ბეჭდვის პარამეტრებში შევცვალოთ პრინტერის დასახელება და მივუთითოთ ის პრინტერი, რომელზეც გვინდა, რომ ამოიბეჭდოს დოკუმენტი.

#### დავალება 30

#### მაქსიმალური ქულა – <sup>2</sup>

განმარტეთ ცენტრალური პროცესორისა (CPU) და გრაფიკული პროცესორის (GPU) დანიშნულება. მოიყვანეთ ორი მსგავსების და ორი განსხვავების მაგალითი.

#### შეფასების სქემა<sup>ვ</sup>

 $\overline{a}$ 

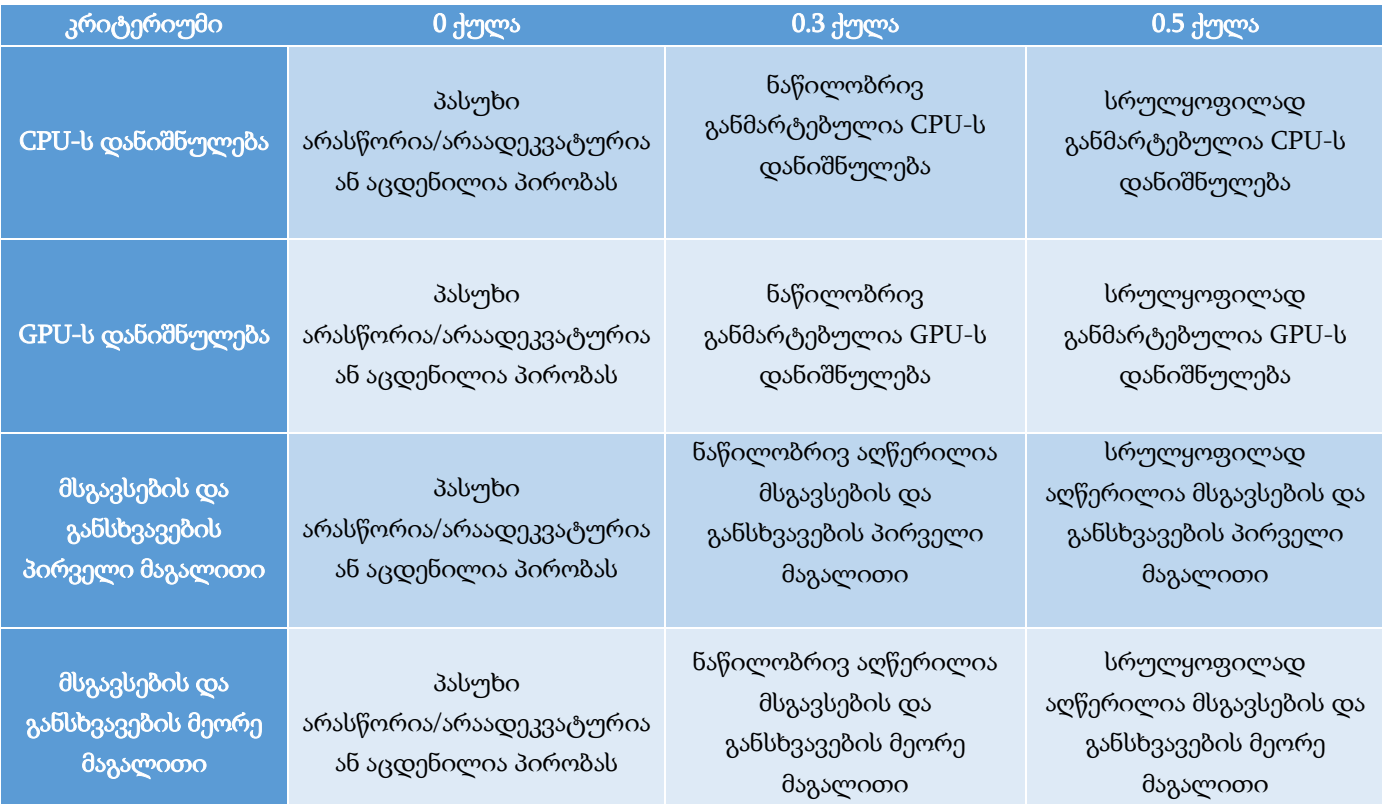

<sup>3</sup> თითოეული კრიტერიუმის ქულა ჯამდება და მიღებული შედეგი მრგვალდება შემდეგი წესით: 0.5 ქულიდან 1.4 ქულის ჩათვლით – 1 ქულამდე, ხოლო 1.5 ქულა და ზემოთ – 2 ქულამდე.

#### დავალების სავარაუდო პასუხი:

ცენტრალური პროცესორი (Central Processing Unit - CPU) არის ელექტრონული მიკროსქემა, რომელიც წარმოადგენს კომპიუტერული სისტემის აპარატული უზრუნველყოფის უმთავრეს კომპონენტს. ის ასრულებს მანქანურ ინსტრუქციებსა (პროგრამის კოდი) და არითმეტიკულ-ლოგიკურ ოპერაციებს. ხშირად, მას უწოდებენ მიკროპროცესორს ან უბრალოდ პროცესორს.

 $\alpha$ რაფიკული პროცესორი (Graphics Processing Unit, GPU) არის ელექტრონული მიკროსქემა, რომელიც არის მიკროპროცესორის სპეციალიზირებული ტიპი და ოპტიმიზირებულია სპეციფიკური გამოთვლებისთვის და გრაფიკის ჩვენებისთვის. თანამედროვე GPU ახდენს გრაფიკული ინფორმაციის რენდერს (კომპიუტერული პროგრამების გამოყენებით მონაცემებისგან გამოსახულების შექმნის პროცესი) მათემატიკური გამოთვლების სწრაფი შესრულებით. GPU ტრადიციულად პასუხისმგებელია 2D და 3D გრაფიკის, ანიმაციებისა და ვიდეოების შექმნაზე.

### რა მსგავსება და განსხვავებაა CPU-სა და GPU-ს შორის?

CPU-ებსა და GPU-ებს ბევრი საერთო აქვთ:

- ორივე დამზადებულია ასობით მილიონი ტრანზისტორისგან;
- ორივეს შეუძლია წამში ათასობით ოპერაციის შესრულება;
- ორივე არის სილიკონზე დაფუძნებული მიკროპროცესორი (სილიკონის ჩიპი);
- ორივე ამუშავებს მონაცემებს.

თუმცა CPU-ებს და GPU-ებს აქვთ განსხვავებული არქიტექტურა და მათი დანიშნულება განსხვავებულია:

- $\bullet$  CPU-ს სიჩქარე სტანდარტულად ნაკლებია GPU-ს სიჩქარეზე.
- CPU-ს სტანდარტულად აქვს ბირთვების ნაკლები რაოდენობა ვიდრე GPU-ს, შესაბამისად CPUს შეუძლია რამდენიმე ოპერაციის პარალელური შესრულება, ხოლო GPU-ს - ათასობით ოპერაციის.
- CPU თავსდება დედაპლატაზე სპეციალურ სოკეტში, ხოლო GPU შეიძლება იყოს ვიდეო ბარათზე ან ჩაშენებული დედაპლატზე. გარკვეულ პროცესორებში, ისინი ჩაშენებულია CPUში.
- CPU შექმნილია სხვადასხვა ტიპის ამოცანის სწრაფად გადაწყვეტისთვის, ხოლო GPU შექმნილია იმისთვის, რომ სწრაფად დაამუშაოს მაღალი გარჩევადობის გრაფიკული ინფორმაცია.

#### დავალება 31

#### მაქსიმალური ქულა – 3

დაასახელეთ, რომელი მოწყობილობები განსაზღვრავს კომპიუტერის მუშაობის სიჩქარეს (მინიმუმ ოთხი). დასახელებული მოწყობილობებიდან შეარჩიეთ მინიმუმ ორი, ჩამოთვალეთ მათი განახლება/გაძლიერებისას რა მახასიათებლებს (თითოეული მოწყობილობისთვის მინიმუმ ორი) მიაქცევდით ყურადღებას და აღწერეთ ეს მახასიათებლები.

#### შეფასების სქემა<sup>4</sup>

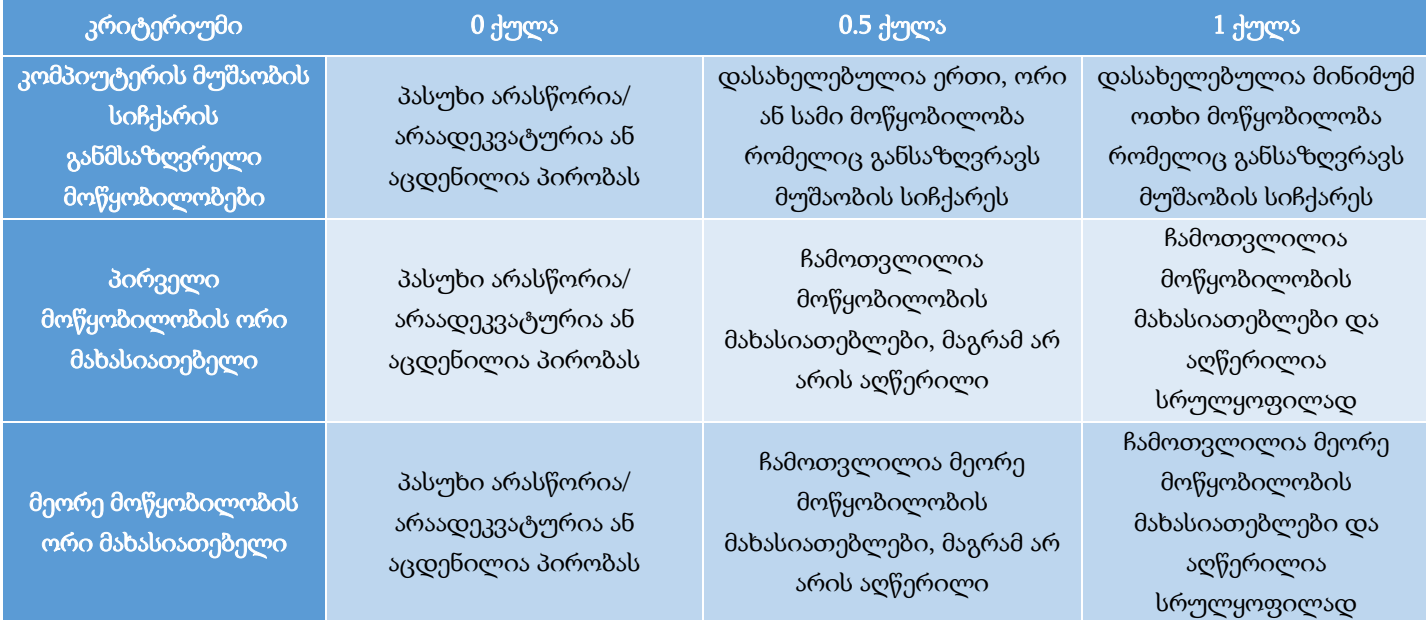

#### დავალების სავარაუდო პასუხი:

 $\overline{a}$ 

კომპიუტერის მუშაობის სიჩქარე განისაზღვრება მთელი რიგი ფაქტორებით. მათ შორის, აპარატურული უზრუნველყოფა, პროგრამული უზრუნველყოფა, უსაფრთხოება, მომსახურე პროგრამები, განახლებები და სხვ.

აპარატურული უზრუნველყოფიდან კომპიუტერის მუშაობის სიჩქარის განმსაზღვრელი მოწყობილობებია: ცენტრალური პროცესორი, ოპერატიული მეხსიერება, მყარი დისკი, ვიდეობარათი და სხვ.

ცენტალური პროცესორის (CPU) განახლებისას ყურადღება უნდა მივაქციოთ მის სიხშირეს, ქეშმეხსიერებასა და ბირთვების რაოდენობას.

- $\bullet$  პროცესორის სიხშირე განისაზღვრება წამში შესრულებული ციკლების რაოდენობით. რაც უფრო მაღალია მისი მნიშვნელობა, მით უფრო მაღალია პროცესორის სწრაფქმედება.
- ქეშმეხსიერება არის პროცესორში ჩაშენებული მეხსიერება, რომლის დანიშნულებაა მონაცემთა დამუშავების პროცესში პროცესორისთვის საჭირო მიმდინარე ინსტრუქციებისა და

 $^4$  თითოეული კრიტერიუმის ქულა ჯამდება და მიღებული შედეგი მრგვალდება შემდეგი წესით: 0.5 ქულა მრგვალდება 1 ქულამდე, 1.5 ქულა – 2 ქულამდე, ხოლო 2.5 ქულა – 3 ქულამდე.

მონაცემების შენახვა. ამისთვის ქეშმეხსიერების კონტროლერი წინასწარ განსაზღვრავს, თუ რა მონაცემები დასჭირდება პროცესორს და წინასწარ ჩატვირთავს მათ ძირითადი ოპერატიული მეხსიერებიდან ქეშმეხსიერებაში. ამრიგად, მონაცემები პროცესორს არა შედარებით ნელი ძირითადი ოპერატიული მეხსიერებიდან (RAM), არამედ ბევრად სწრაფი ქეშმეხსიერებიდან მიეწოდება, რაც მნიშვნელოვნად ზრდის პროგრამის შესრულების სიჩქარეს. ამრიგად, ქეშმეხსიერება (L1, L2, L3) მნიშვნელოვნად განსაზღვრავენ პროცესორის სიჩქარეს, რაც საბოლოოდ აისახება გამოთვლითი სისტემის მუშაობაზე.

 $\bullet$  პროცესორის ბირთვების რაოდენობა სწრაფქმედების განმსაზღვრელია, რადგან პროცესორს შეუძლია რთული ოპერაციების დაშლა მცირე ამოცანებად. ფიზიკური ბირთვების მეტი რაოდენობა რამდენიმე ამოცანის ერთდროული შესრულების საშუალებას იძლევა, რაც თავის მხრივ აჩქარებს მონაცემთა დამუშავების პროცესს.

ოპერატიული მეხსიერება წარმოადგენს მეხსიერებას, რომელშიც მოთავსებულია პროგრამები და მონაცემები, რომელსაც დროის მოცემულ მომენტში ასრულებს პროცესორი. ოპერატიულ მეხსიერებაში ასევე იწერება მომხმარებლის მიერ მიღებული შედეგებიც. ოპერატიული მეხსიერების DDR სტანდარტის ყოველი ახალი თაობა მნიშვნელოვნად გაუმჯობესებულია წინა თაობასთან შედარებით, მათ შორის გაზრდილია სიჩქარე და მოცულობა, გაუმჯობესებულია ენერგოეფექტურობა.

- ოპერატიული მეხსიერების მთავარი მახასიათებელია მოცულობა, რაც დიდ გავლენას ახდენს კომპიუტერის სწრაფქმედებაზე. როდესაც გამოთვლითი სისტემისათვის არ არის საკმარისი ოპერატიული მეხსიერება, ის იყენებს მყარი დისკის ნაწილს (ვირტუალური მეხსიერება). მყარი დისკი ბევრად უფრო ნელია, ვიდრე ოპერატიული მეხსიერება და ნებისმიერ მყარ დისკზე წვდომა (კითხვა/ჩაწერა) მოითხოვს ბევრად მეტ დროს. ამან შეიძლება მნიშვნელოვნად შეანელოს კომპიუტერის სწრაფქმედება.
- **სიჩქარე,** რომელსაც განსაზღვრავს სიხშირე და დაყოვნება (CAS latency). ოპერატიული მეხსიერების სიხშირე CPU-ის სიხშირის მსგავსია. რაც უფრო დიდია მეხსიერების სიხშირე, მით უფრო სწრაფად შეუძლია მეხსიერებას მონაცემების დამუშავება. დაყოვნება არის დრო სისტემის ბრძანების შეყვანასა და მის შესრულებას შორის. რაც უფრო დაბალია დაყოვნების დრო, მით უფრო სწრაფად გადადის მეხსიერება შემდეგ პროცესზე. უფრო მაღალი სიხშირის ოპერატიული მეხსიერება დაბალი დაყოვნებით უფრო დიდ როლს შეასრულებს კომპიუტერის მუშაობის სისწრაფის გაზრდაში, ვიდრე დაბალი სიხშირის და მაღალი დაყოვნების ოპერატიული.

მყარი დისკის მუშაობა მნიშვნელოვნად მოქმედებს გამოთვლით სისტემის სწრაფქმედებაზე. არ აქვს მნიშვნელობა რამდენად სწრაფია პროცესორი, ოპერაციული სისტემა, აპლიკაციები და მასთან დაკავშირებული მონაცემები, რაღაც მომენტში ინფორმაციის წაკითხვა/ჩატვირთვა და ჩაწერა (შენახვა) ხდება მყარი დისკიდან. ჩატვირთვა/ჩაწერის ეს დრო მნიშვნელოვნად ამცირებს კომპიუტერის მუშაობას. თანამედროვე მოწყობილობებში გვხვდება HDD ან SSD მეხსიერება, ან ორივე ერთად. SSD-ს აქვს უფრო სწრაფი წვდომის და დაბალი დაყოვნების უპირატესობები. ასევე SSD-ის უპირატესობაა საიმედოობა, რაც მოძრავი ნაწილების არქონის შედეგია. SSD-ზე არ მოქმედებს ვიბრაცია ან მასთან დაკავშირებული თერმული პრობლემები. SSD ჩვეულებრივ მოიხმარს ნაკლებ ენერგიას და შედეგად

ბატარეის გამძლეობა ხანგრძლივია (მობილური მოწყობილობებისთვის მნიშვნელოვანია). მბრუნავი დისკების გამო, HDD უფრო მეტ ენერგიას საჭიროებს, ვიდრე - SSD.

ტევადობა – SSD მეხსიერებისთვის ხელმისაწვდომია 120 გბ-დან – 72 ტბ-მდე, ხოლო HDD დაახლოებით 250 გბ-დან – 20 ტბ-მდე. ტევადობის ღირებულების მიხედვით, HDD უპირატესია, მაგრამ SSD-ის ფასის კლებასთან ერთად, ეს ნაკლებ უპირატესობას ანიჭებს HDD-ს.

სიჩქარე – ახალი ტიპის მყარი დისკებს – SSD-ებს აქვს მონაცემთა გადაცემის ბევრად უფრო მაღალი სიჩქარე ტრადიცულ HDD-ისთან შედარებით, მაგრამ განსხვავებულ SSD-საც განსხვავებული სიჩქარე აქვთ. SSD-ები სხვადასხვა ფორმისა და ზომისაა, აქვთ სხვადასხვა მაქსიმალური სიჩქარე და ფასი. მაგალითად, თუ ვისაუბრებთ ინტერფეისზე, SSD-ებს შეუძლიათ გამოიყენონ NVMe ან SATA, როგორც კომპიუტერის მოწყობილობებთან კომუნიკაციის მეთოდი. SATA უფრო ნელია ვიდრე NVMe.

ვიდეობარათის დანიშნულებაა გამოსახულების გენერირება და ეკრანზე გამოტანა; რაც უფრო კარგი ხარისხისაა ვიდეობარათი, მით უფრო სწრაფად მივიღებთ გამოსახულებას ეკრანზე.

არსებობს ორი ტიპის ვიდეობარათი: ინტეგრირებული (ჩაშენებული) და არაინტეგრირებული (დისკრეტული).

- ინტეგრირებული ვიდეობარათი, როგორც წესი იმყოფება სისტემურ პლატაზე ან ცენტრალური პროცესორის (CPU-ს) ჩიპზე. ასეთი სახის ვიდეობარათი ნაკლებად პროდუქტიულია. საკუთარი მეხსიერების სიმცირის გამო, მას ოპერატიული მეხსიერებიდან გამოეყოფა გარკვეული ნაწილი. ასევე დამატებით იტვირთება ცენტრალური პროცესორი. ინტეგრირებული ვიდეობარათი, ჩვეულებრივ იყენებს ნაკლებ ენერგიას. ინტეგრირებული ვიდეობარათის მქონე პროცესორები ყველაზე ხშირად გვხვდება მცირე ზომის სისტემებში, მაგ: ლეპტოპები.
- არაინტეგრირებული ვიდეობარათი ცალკე მოწყობილობაა, რომელიც უკავშირდება სისტემურ პლატას სპეციალური სლოტით. დისკრეტულ ვიდეობარათს აქვს საკუთარი მეხსიერება და პროცესორი. დისკრეტული ვიდეობარათები ყველაზე ხშირად გვხვდება სამაგიდო კომპიუტერებში.
- ვიდეობარათზე განთავსებულია **გრაფიკული პროცესორი,** რომელიც სპეციალურად შექმნილია გრაფიკის დასამუშავებლად.
- არსებობს გრაფიკული მეხსიერების სხვადასხვა ტიპი: ვიდეობარათბში ოპერატიული მეხსიერებას VRAM-ს უწოდებენ და დღეს გვხვდება შემდეგი ტიპის: GDDR5, GDDR5x ან GDDR6 VRAM. ზოგადად, უფრო მაღალი GDDR ვერსიის გრაფიკული მეხსიერება უკეთესი იქნება, ვიდრე დაბალი ვერსიის ბარათი. როგორც ჩვეულებრივი ოპერატიული მეხსიერება, მისი **ზომა** იზომება გბ-ში. მეტი ოპერატიული მეხსიერება ყოველთვის უკეთესია, რადგან მეტი სივრცეა გრაფიკული ინფორმაციის შესანახად და დასამუშავებლად. მნიშვნელოვანია აღინიშნოს, რომ შესრულება არ შეიძლება გაიზარდოს VRAM-ის გაზრდით გარკვეული დონის მიღმა, რადგან ეს დამოკიდებულია აპლიკაციების ან თამაშების არსებობაზე, რომლებსაც შეუძლიათ მისი სწორად გამოყენება. დღევანდელ დღეს VRAM-ის ზომებია 4 GB, 6 GB, 8 GB. ასევე მნიშვნელოვანია, რომ ვიდეობარათზე VRAM არ შეიძლება შეიცვალოს ან განახლდეს, როგორც

ჩვეულებრივ RAM-ის განახლებას ვაკეთებთ დედაპლატზე. VRAM ჩაშენებულია ვიდეობარათის სქემაზე.

### პრაქტიკული ნაწილი

პრაქტიკული ნაწილის დავალებებში საბოლოო ქულის გამოთვლა ხდება კრიტერიუმებში მიღებული ქულათა ჯამის მიხედვით. თითოეული კრიტერიუმის ქულა მიიღება ამ კრიტერიუმის ფარგლებში შესრულებული დავალებების შესაბამისად. თითოეულ დავალებას მინიჭებული აქვს ქულა, რომელსაც იღებს აპლიკანტი ამ დავალების სწორად შესრულების შემთხვევაში.

კრიტერიუმში მიღებული შედეგი მრგვალდება შემდეგი წესით:

- − 0.5 ქულიდან 1.4 ქულის ჩათვლით მრგვალდება 1 ქულამდე;
- − 1.5 ქულიდან 2.4 ქულის ჩათვლით 2 ქულამდე;
- − 2.5 ქულიდან 3.4 ქულის ჩათვლით 3 ქულამდე;
- − 3.5 ქულა და ზემოთ 4 ქულამდე.

თუ შესასრულებელია რამდენიმე დავალება რომელიც ფასდება ერთი საერთო ქულით და რომელიმე დავალება არ არის ან არასრულყოფილადაა შესრულებული, შეფასება განისაზღვრება საერთო შესაფასებელი ქულის ნახევრით.

#### დავალება №1

## დოკუმენტის შექმნა და დაფორმატება პროგრამა MS Word-ის გამოყენებით მაქსიმალური ქულა – 12

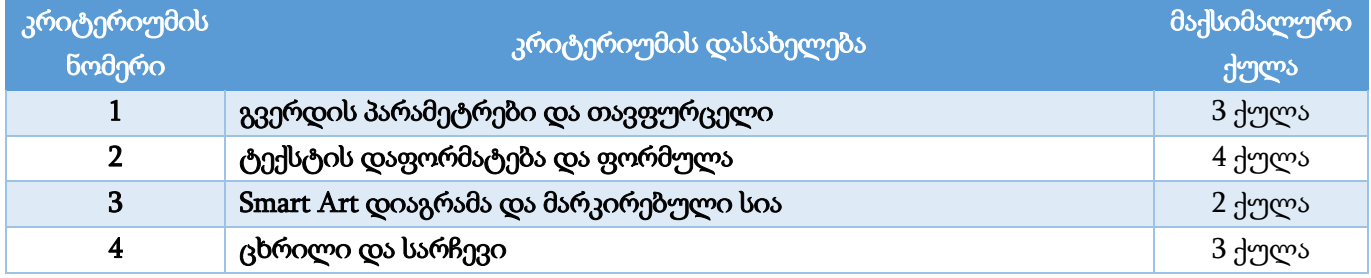

## გვერდის პარამეტრები და თავფურცელი – 3 ქულა

- ყველა გვერდისთვის: ზომა − A4 (0.1 ქულა); ორიენტაცია − ვერტიკალური (Portrait) (0.1 ქულა); მინდვრის ზომები: ზედა – 1.73 სმ (0.68"), ქვედა – 1.73 სმ (0.68"), მარცხენა – 2.16 სმ (0.85"), მარჯვენა – 1.57 სმ (0.62") (ერთი ან ორი საზღვარი – 0.1 ქულა, სამი ან ოთხივე საზღვარი – 0.2 ქულა);
- $\bullet$  ტექსტებთან მუშაობისას გამოიყენეთ  $\mathop{\mathrm{Sylfaen}}$  შრიფტი; ძირითადი ტექსტის შრიფტის ზომა − 12 pt (0.1 ქულა); ტექსტის სწორება – Justify (0.1 ქულა);
- დოკუმენტში ჩასვით (Cover Page) თავფურცელი (0.3 ქულა); სტილი − "Banded"(0.1 ქულა), სათაური "ნივთიერების ფიზიკური თვისებები"(0.1 ქულა), შრიფტის ფერი − Orange, Accent 2 (0.1 ქულა); ტექსტის ეფექტი − Shadow/Inner/Inside: Top Left; (0.2 ქულა);
- Author ველში მიუთითეთ "მასწავლებელი" (0.2 ქულა), ხოლო Company ველში "ფიზიკის კათედრა" (0.2 ქულა).
- თავფურცელზე სათაურის შემდეგ ჩასვით სურათი (0.2 ქულა); სურათის სიმაღლე (Height) 5 სმ (1.97") (0.1 ქულა), სიგანე (Width) – 6.7 სმ (2.64") (0.1 ქულა); სურათის სტილი – Soft Edge Rectangle (0.2 ქულა);
- პირველი გვერდის გარდა (0.2 ქულა) ყველა გვერდისათვის შექმენით ზედა კოლონტიტული (0.1 ქულა) "ლაბორატორიული სამუშაო" (0.2 ქულა); ტექსტის სწორება – მარცხნივ (0.1 ქულა).

### ტექსტის დაფორმატება და ფორმულა – 4 ქულა

- $930$ ლა ამზაცისათვის (0.3 ქულა) პირველი სტრიქონის საამზაცო შეწევა 0.89 სმ (0.35") (0.1 ქულა); სტრიქონებს შორის დაშორება – 1.2 (0.1 ქულა);
- სათაურს "მყარი სხეულის სიმკვრივის განსაზღვრა" (მეორე გვერდი) (0.1 ქულა) მიანიჭეთ სტილი Heading 1 (0.1 ქულა);
- Heading 2 სტილის დაფორმატების პარამეტრები შეარჩიეთ შემდეგნაირად: შრიფტის ზომა  $13$ pt, შრიფტის ფერი Orange, Accent 2; დაშორება აბზაცამდე (Before) – 6 pt და აბზაცის შემდეგ (After) – 6 pt, სწორება ცენტრში (Center) (0.5 ქულა – თითო პარამეტრი 0.1 ქულა);
- $\bullet$  სათაურებს "სამუშაოს მიზანი", "საჭირო ხელსაწყოები და მასალა", "თეორიული ცნობები", "არაწესიერი ფორმის სხეულის სიმკვრივის განსაზღვრა" და "შენიშვნა" მიანიჭეთ Heading 2 სტილი (1-2 სათაურისათვის – 0.1 ქულა, 3-4 სათაურისთვის – 0.2 ქულა, ხუთივე სათაურისათვის – 0.3 ქულა);
- მეორე გვერდზე ჩასვით სურათები: საზომი ცილინდრი (რომელიც უნდა ამოჭრათ ჩამოტვირთული ფაილში მოცემული სურათიდან) (0.3 ქულა), სასწორი (0.1 ქულა) და უფორმო სხეული(0.1 ქულა). სურათები განალაგეთ ნიმუშის მიხედვით, სურათების განთავსება ტექსტში Text Wrapping/Square (მხოლოდ ერთი სურათის სწორად განთავსება 0.1 ქულა, სამივე სურათის განთავსება – 0.3 ქულა, ); სურათები განალაგეთ ჰორიზონტალის მიმართ სიმეტრიულად (Align Bottom) (0.1 ქულა) ერთმანეთთან თანაბარი დაშორებით (Distribute Horizontally) (0.1 ქულა);
- დაასათაურეთ სურათები "სურათი 1. საზომი ცილინდრი", "სურათი 2. სასწორი" და "სურათი 3. უფორმო სხეული" (ერთი სურათის სათაურის შექმნა – 0.1 ქულა, სამივე სურათისათვის – 0.3 ქულა), ბრძანება Insert Caption-ის გამოყენებით, რისთვისაც დაგჭირდებათ შექმნათ ახალი ჭდე (New Label) – "სურათი" (ახალი ჭდის შექმნა და გამოყენება – 0.2 ქულა).
- მესამე გვერდის მეორე აბზაცის პირველი სიტყვაზე "სიმკვრივე" (0.1 ქულა) შექმენით სქოლიო (0.2 ქულა) რისთვისაც გამოიყენეთ ლათინური ასო – A (0.2 ქულა) (სქოლიოს ტექსტი მოცემულია ჩამოტვირთულ ფაილში);
- $\bullet$  დოკუმენტში ჩასვით ფორმულა (0.3 ქულა) ნიმუშის მიხედვით: შრიფტის ზომა 24 pt (0.1 ქულა), შრიფტის ფერი Orange, Accent 2(0.1 ქულა), სწორება – ცენტრში(0.1 ქულა);

### Smart Art დიაგრამა და მარკირებული სია – 2 ქულა

- ჩასვით SmartArt (0.1 ქულა) დიაგრამა Relationship/funnel (0.2 ქულა). დიაგრამა შეავსეთ დასახელებებით ნიმუშის შესაბამისად (შევსებულია ორი ბლოკი ფორმულებით – 0.2 ქულა, შევსებულია სამივე ბლოკი – 0.4 ქულა), შრიფტის ზომა – 10 pt (0.1 ქულა);
- SmartArt დიაგრამის სიმაღლე Height 9.65 სმ  $(3.8")$   $(0.1$  ქულა) სიგანე 16 სმ  $(6.3")$   $(0.1$  ქულა); დიაგრამის სტილი – 3-D Cartoon (0.2 ქულა); ფერთა გამა − Colorful/ Accent Colors (0.2 ქულა);
- მეოთხე გვერდზე შექმენით მარკირებული სია (0.2 ქულა) მარკირების სიმბოლო �� (0.1 ქულა);
- მარკირებული სიის მარცხნივ (0.2 ქულა) ნიმუშის მიხედვით ჩასვით სურათი (0.2 ქულა) (სურათი მოცემულია ჩამოტვირთულ ფაილში);

### ცხრილი და სარჩევი – 3 ქულა

- ჩასვით ცხრილი 5 სვეტით და 3 სტრიქონით (0.2 ქულა). პირველი სტრიქონის სიმაღლე 1.02 სმ  $(0.4")$   $(0.2)$ ქულა), პირველი სვეტის სიგანე – 4.32 სმ  $(1.7")$  $(0.2)$ ქულა); ცხრილის სტილი: Plane Table 2 (0.1 ქულა);
- ნიმუშის შესაბამისად ჩაწერეთ ტექსტი (ტექსტი ჩაწერილია არასრულად 0.1 ქულა, ტექსტი ჩაწერილია სრულად ფორმულებით – 0.5 ქულა); ცხრილის ყველა უჯრედში ტექსტის სწორება – ჰორიზონტალურად და ვერტიკალურად ცენტრში (0.1ქულა);
- თავფურცლის გარდა ფურცლის ქვედა ნაწილში (0.1 ქულა) დანომრეთ ყველა გვერდი არაბული ციფრებით (მაგ.: 1, 2, 3 და ა.შ.) 0.2 ქულა);
- დოკუმენტის დასრულების შემდეგ შექმენით სარჩევი (0.5 ქულა). სარჩევის სტრიქონებს შორის დაშორება – 2 (0.1 ქულა);

მხოლოდ მეხუთე (სარჩევის) გვერდისთვის (0.3 ქულა) შექმენით ჩარჩო (0.2 ქულა) სამმაგი ხაზის კონტურით(0.1 ქულა), ჩარჩოს სისქე – 2 ¼ pt (0.2 ქულა).

### დავალება №2

### მონაცემთა ანალიზი/დამუშავება პროგრამა Excel-ის გამოყენებით მაქსიმალური ქულა – 11

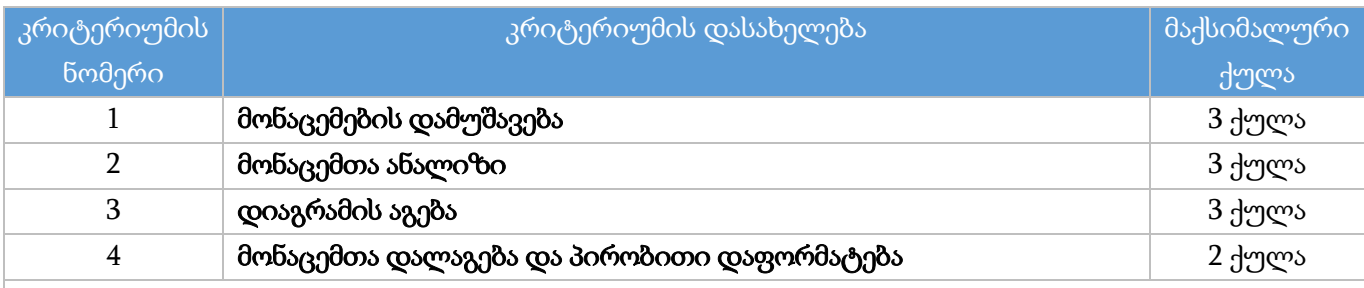

#### შენიშვნა

დავალების შესრულებისას თუ გამოყენებულია საჭირო ფორმულა/ფუნქცია, თუმცა ა) არგუმენტში არასწორადაა მითითებული უჯრედის მისამართი ან დიაპაზონი და/ან ბ) საჭიროების შემთხვევაში არ არის გავრცელებული ან არასწორადაა გავრცელებული სტრიქონებზე, ასეთი დავალება შეფასდება მისთვის განსაზღვრული ქულის ნახევრით.

## მონაცემების დამუშავება – 3 ქულა

- ფუნქციის ან ფორმულის გამოყენებით E სვეტში გამოთვალეთ ტურისტების ასაკი დაბადების თარიღისა და მიმდინარე თარიღის მიხედვით (0.6 ქულა). შედეგები წარმოადგინეთ მთელი რიცხვის სახით (0.2 ქულა);
- ფუნქციის და/ან ფორმულის გამოყენებით I სვეტში გამოთვალეთ ტურისტული საგზურის ღირებულების ფასდაკლება შემდეგნაირად: თუ ტურისტის ასაკი (E სვეტი) მეტია 50 წელზე, ფასდაკლება შეადგენს 15% პროცენტს, სხვა შემთხვევაში – ფასდაკლება შეადგენს 5% (0.8 ქულა);
- ფუნქციის და/ან ფორმულის გამოყენებით J სვეტში ჩაწერეთ გადასახდელი თანხა, რომელიც გამოითვლება ტურისტული საგზურის ღირებულებას (H სვეტი) გამოკლებული ფასდაკლება (I სვეტი) (0.5 ქულა);
- ფუნქციების და/ან ფორმულის გამოყენებით K სვეტში შექმენით ტურისტული საგზურით მოსარგებლეთა ელექტრონული ფოსტის მისამართი რომელიც წარმოადგენს: გვარის ინგლისური ჩანაწერის (C სვეტი) (0.2 ქულა), ასაკის (E სვეტი)(0.5 ქულა), სიმბოლო @ და vimogzaurot.ge ტექსტის (0.2 ქულა) გაერთიანებას. (მაგ.: K2 უჯრედში უნდა ეწეროს [Akhvlediani54@vimogzaurot.ge\)](mailto:Akhvlediani54@vimogzaurot.ge).

### მონაცემთა ანალიზი - 3 ქულა

- ფუნქციის გამოყენებით C40:C44 დიაპაზონში გამოთვალეთ ქვეყნების მიხედვით ტურისტული საგზურების რაოდენობა (0.8 ქულა). ფუნქციის ფორმულის ჩაწერისას გამოიყენეთ აბსოლუტური მიმართვა (0.2 ქულა);
- ფუნქციის გამოყენებით D40:D44 დიაპაზონში გამოთვალეთ მამრობითი სქესის მიერ ტურისტულ საგზურებში გადასახდელი ჯამური თანხა ქვეყნების მიხედვით (0.8 ქულა); ფუნქციის ფორმულის ჩაწერისას გამოიყენეთ აბსოლუტური მიმართვა (0.2 ქულა);
- **ფუნქციის გამოყენებით** E40:E44 დიაპაზონში გამოთვალეთ მდედრობითი სქესის მიერ ტურისტული საგზურებში გადასახდელი ჯამური თანხა (0.8 ქულა). ფუნქციის ფორმულის ჩაწერისას გამოიყენეთ აბსოლუტური მიმართვა (0.2 ქულა);

## დიაგრამის აგება - 3 ქულა

- ქალაქის (B სვეტი), მამრობითი სქესის მიერ გადასახდელი ჯამური თანხის (D სვეტი) და მდედრობითი სქესის მიერ გადასახდელი ჯამური თანხის (E სვეტი) მონაცემების მიხედვით ააგეთ რადარის ტიპის დიაგრამა Radar with Markers (0.8 ქულა);
- Move chart ბრძანების გამოყენებით დიაგრამა განათავსეთ ცალკე დიაგრამის ფურცელზე (0.3 ქულა). დიაგრამის ფურცელს დაარქვით სახელი "რადარის დიაგრამა" (0.2 ქულა);
- განმარტებითი წარწერა (Legend) მოათავსეთ დიაგრამის მარჯვნივ (0.2 ქულა);
- $\bullet$  დიაგრამის სათაური "ტურისტული კომპანიის ფინანსური ანალიზი" (0.2 ქულა) წარმოადგინეთ მუქი (Bold) ლურჯი (Blue, Accent 1) შრიფტით (0.2 ქულა), ზომა 20 pt (0.1 ქულა); დიაგრამის დანარჩენი ელემენტების შრიფტის ზომა 12 pt (0.2 ქულა);
- დიაგრამის ფერთა გამა ColorFul Palette 4 (0.3 ქულა); დიაგრამაზე მამრობითი სქესის მიერ გადასახდელი ჯამური თანხის შესაბამის სიბრტყეს განუსაზღვრეთ (0.2 ქულა) წყვეტილი (0.1 ქულა) კონტური, კონტურის სისქე – 2.25 pt (0.2 ქულა).

### მონაცემთა დალაგება და პირობითი ფორმატირება - 2 ქულა

- $\bullet$  შექმენით სამუშაო ფურცელის "მონაცემთა ცხრილი" ასლი და დაარქვით სახელი "დახარისხება" (0.1 ქულა);
- სამუშაო ფურცელზე "დახარისხება" წაშალეთ B39:E44 უჯრებში არსებული ცხრილი B39:E44 შესაბამისი სტრიქონების წაშლით (0.1 ქულა);
- მონაცემები დაახარისხეთ ორი კრიტერიუმის მიხედვით (Custom Sort…) (0.1 ქულა), ქვეყნები ანბანის მიხედვით (0.3 ქულა) და ტურისტულ საგზურში გადასახდელი თანხა – კლებადობით (0.3 ქულა);
- პირობითი დაფორმატების გამოყენებით ტურისტული საგზურის ღირებულების სვეტის (H სვეტი) მონაცემები წარმოადგინეთ პირობითი ნიშნების (0.1 ქულა) Icon Sets ნაკრებით Directional/ 3 Triangles (0.4 ქულა). პირობითი ნიშნის პარამეტრები დააფორმატეთ ისე რომ:
	- o წითელი მანიშნებლით აღინიშნოს უჯრები, რომლის მნიშვნელობა მეტია 1400 ლარზე (0.2 ქულა);
	- o ყვითელი მანიშნებლით 900-დან 1400-მდე მნიშვნელობის უჯრები (0.2 ქულა);

მწვანე მანიშნებლით 900-ზე ნაკლები მნიშვნელობის უჯრები(0.2 ქულა).

### დავალება №3

## პრეზენტაციის შექმნა პროგრამა MS PowerPoint-ის გამოყენებით მაქსიმალური ქულა – 12

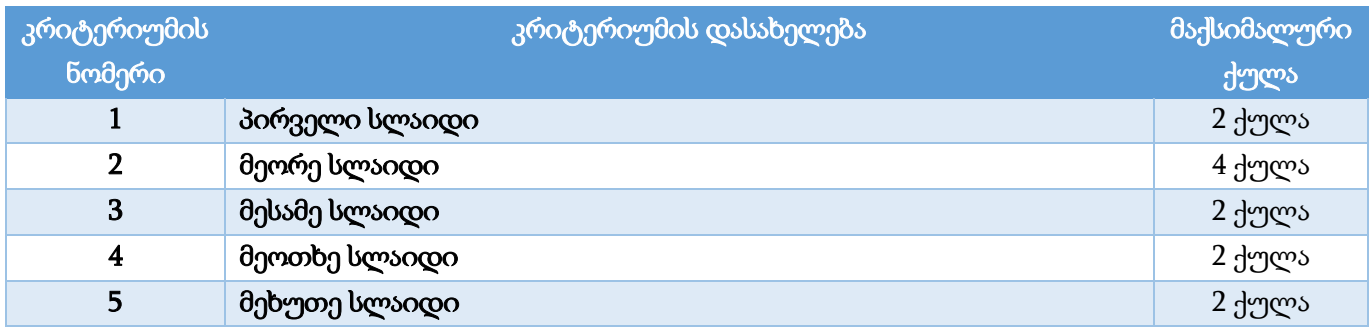

 $g_3$ ელა სლაიდზე გამოიყენეთ ფონტი Sylfaen; შრიფტის ფერი – შავი; სლაიდის განლაგება – ჰორიზონტალური (Landscape); სლაიდის ზომა – Widescreen (16:9), სლაიდის ფონის ფერი RGB (161, 199, 224);

## პირველი სლაიდი – 2 ქულა

- სლაიდის განლაგება (Layout) Title Only (0.1 ქულა); სათაურის არეში (Title) ჩაწერეთ პრეზენტაციის სათაური "მცენარეთა სამყაროში" (0.1 ქულა); ტექსტის ეფექტი – Text Shadow (0.1 ქულა); ტექსტის ფერი – RGB (255, 153, 51) (0.1 ქულა);
- სათაურის ქვემოთ, მოათავსეთ ოთხი წრე (Oval); თითოეული წრის სიმაღლე და სიგანე 5.72 სმ (2.25"); კონტურის სისქე – 3 pt; კონტურის ფერი – თეთრი; (ოთხივე პარამეტრი შესრულებულია ერთი წრისთვის - 0.1 ქულა, ოთხივე პარამეტრი შესრულებულია 2 წრის წრისთვის - 0.2 ქულა, ოთხივე პარამეტრი შესრულებულია ოთხივე წრისთვის - 0.3 ქულა);
- ოთხივე წრე შეავსეთ სურათით ისე, რომ წრეში მხოლოდ თეთრი ყვავილის გამოსახულება ჩანდეს (იხ. ნიმუში) (2 წრის შევსება სურათით - 0.1 ქულა, ოთხივე წრის შევსება სურათით - 0.2 ქულა, შევსება ნიმუშის შესაბამისად - 0.4 ქულა);
- წრეებზე შექმენით ბმული (HyperLink) ისე, რომ:
	- o პირველ წრეზე დაწკაპუნებით სლაიდშოუ გადავიდეს მეორე სლაიდზე (0.1 ქულა);
	- o მეორე წრეზე დაწკაპუნებით სლაიდშოუ გადავიდეს მესამე სლაიდზე (0.1 ქულა);
	- o მესამე წრეზე დაწკაპუნებით მეოთხე სლაიდზე (0.1 ქულა);
	- $\partial$ ეოთხე წრეზე დაწკაპუნებით მეხუთე სლაიდზე (0.1 ქულა);
- სლაიდის ქვედა მარჯვენა ნაწილში მოათავსეთ მართკუთხედი (Rectangle) (0.1 ქულა); შევსების ფერი – RGB (2, 110, 129) (0.1 ქულა); ეფექტი – Shadow/Outer/Offset: Bottom left (0.1 ქულა); ფიგურაში ჩაწერეთ სიტყვა "დასრულება" (0.1 ქულა);
- ფიგურა მართკუთხედზე შექმენით ბმული (HyperLink) ისე, რომ მხოლოდ მასზე დაწკაპუნებით დამთავრდეს სლაიდშოუ (0.1 ქულა);

## მეორე სლაიდი – 4 ქულა

- სლაიდის ზედა ნაწილში მოათავსეთ შესაბამისი ტექსტი (0.1 ქულა);
- სლაიდის მარჯვენა ზედა კუთხეში მოათავსეთ აქტიური ღილაკი (0.1 ქულა) Action Button: Go Home (0.1 ქულა) ისე, რომ მხოლოდ ამ ღილაკზე დაწკაპუნებით (0.1 ქულა) სლაიდშოუ გადავიდეს პირველ სლაიდზე (0.1 ქულა); სტილი: Light 1 Outline, Colored Fill – Gold, Accent 4 (0.1 ქულა); ზომები – სიმაღლე და სიგანე 3.36 სმ (1.32") (0.1 ქულა); ანალოგიური ღილაკი განათავსეთ მესამე (0.1 ქულა), მეოთხე (0.1 ქულა) და მეხუთე (0.1 ქულა) სლაიდებზე;
- სლაიდის ქვედა მარჯვენა ნაწილში მოათავსეთ (0.1 ქულა) პირველ სლაიდზე მოცემული ღილაკის/ფიგურის ანალოგიური ფიგურა მართკუთხედი (0.1 ქულა); ფიგურაში ჩაწერეთ სიტყვა "პასუხი" (0.1 ქულა);
- ცხრილში მოცემული მონაცემების მიხედვით ააგეთ სვეტოვანი დიაგრამა (0.2 ქულა) Column/Clustered Column (0.1 ქულა). დიაგრამის ფონი – შევსების გარეშე (No Fill) (0.1 ქულა). დიაგრამის სვეტები შეავსეთ შესაბამისი პროდუქტების სურათებით ისე (0.3 ქულა), რომ პროდუქტების რაოდენობა ემთხვეოდეს მონაცემთა რაოდენობას სვეტში (0.2 ქულა), რისთვისაც თითოეული სვეტისთვის გამოიყენეთ ჩანართი Format Data Series/Series Options/Fill&Line/Fill;
- დიაგრამის ზომები სიმაღლე 13.67 სმ (5.38"), სიგანე 19.39 სმ (7.63") (0.1 ქულა);
- $\alpha$ დიაგრამის სათაური "ყუთების რაოდენობა" (0.1 ქულა); გამორთეთ ლეგენდა (0.1 ქულა); ვერტიკალური ღერძის მაქსიმალური ნიშნული – 7 (0.2 ქულა);
- დიაგრამაზე შექმენით შემოსვლის ანიმაცია (0.1 ქულა) Entrance/Random Bars (02 ქულა) ისე, რომ ამ სლაიდზე გადასვლისას ავტომატურად შემოვიდეს სლაიდზე (0.2 ქულა).
- დიაგრამის მარჯვენა მხარეს მოათავსეთ სამი ტექსტური ბლოკი (0.1 ქულა): "ა) 10 ყუთი" (0.1 ქულა), "ბ) 16 ყუთი" (0.1 ქულა), "გ) 20 ყუთი" (0.1 ქულა); შექმენით ბ) ტექსტურ ბლოკზე ანიმაცია (0.1 ქულა) Emphasis/Fill color (0.1 ქულა) ისე, რომ სლაიდშოუს დროს მხოლოდ "პასუხი" ღილაკზე დაწკაპუნებით (0.1 ქულა) ტექსტურმა ბლოკმა შეიცვალოს ფონის ფერი (0.1 ქულა);

## მესამე სლაიდი – 2 ქულა

- სლაიდის ზედა ნაწილში მოათავსეთ შესაბამისი ტექსტი (0.1 ქულა);
- სლაიდზე მოათავსეთ ქაცვის და მაყვლის სურათები (0.1 ქულა); სურათის ზომები სიმაღლე 10.92 სმ (4.3"), სიგანე 12.57 სმ (4.95") (0.1 ქულა); სურათის ჩარჩოს ფერი – თეთრი (0.1 ქულა); ჩარჩოს სისქე – 6 pt (0.1 ქულა);
- ქაცვის სურათის ქვემოთ მოათავსეთ წარწერა "ქაცვი" (0.1 ქულა), ხოლო მაყვლის სურათის ქვემოთ – "უნაბი" (0.1 ქულა); ორივე ტექსტის შრიფტის ზომა – 28 (0.1 ქულა);
- $\bullet$  ტექსტური ბლოკის "ქაცვის" ქვემოთ მოათავსეთ სიმბოლო "✔" (0.1 ქულა); ფერი მწვანე (0.1 ქულა); ზომა – 48 (0.1 ქულა); ხოლო ტექსტური ბლოკის "უნაბის" ქვემოთ მოათავსეთ სიმბოლო " $\mathbf{x}^{\mu}$  (0.1 ქულა); ფერი – წითელი (0.1 ქულა); ზომა – 48 (0.1 ქულა);
- სიმბოლოებზე: " $\checkmark$ " და " $\checkmark$ " შექმენით ანიმაცია (0.1 ქულა) Entrance/Zoom ისე (0.1 ქულა), რომ მხოლოდ ქაცვის სურათზე (0.1 ქულა) დაწკაპუნებით შემოვიდეს ეკრანზე "✓" სიმბოლო (0.1 ქულა); ხოლო მხოლოდ მაყვლის სურათზე (0.1 ქულა) დაწკაპუნებით შემოვიდეს ეკრანზე "ד სიმბოლო (0.1 ქულა);

### მეოთხე სლაიდი – 2 ქულა

- სლაიდის ზედა ნაწილში მოათავსეთ შესაბამისი ტექსტი (0.1 ქულა);
- სლაიდზე ჩასვით სურათი, რომელიც ოთხი ნაწილისგან შედგება (0.1 ქულა);
- სურათის თითოეული ნაწილის ქვემოთ მოათავსეთ ოთხი მართკუთხედი (Rectangle) ტექსტებით: "ნერგი" (0.1 ქულა), "ნაყოფი" (0.1 ქულა), "თესლი" (0.1 ქულა) და "ყვავილი" (0.1 ქულა); მართკუთხედის შევსების ფერი – თეთრი (0.1 ქულა); ჩარჩოს ფერი – წითელი (0.1 ქულა); ჩარჩოს სისქე – 1 pt (0.1 ქულა);
- სლაიდის ქვედა მარცხენა ნაწილში მოათავსეთ პირველ და მეორე სლაიდზე მოცემული ღილაკის/ფიგურის ანალოგიური ფიგურა მართკუთხედი (0.1 ქულა); ფიგურაში ჩაწერეთ სიტყვა "შეუსაბამეთ" (0.1 ქულა);
- თითოეულ მართკუთხედზე შექმენით მოძრაობის ანიმაცია Motion Paths/Lines  $(0.4 \frac{1}{2}$ ულა) ისე, რომ სლაიდშოუს დროს, მხოლოდ "შეუსაბამეთ" ღილაკზე დაწკაპუნებით (0.1 ქულა) ოთხივე წარწერა (მართკუთხედი) (0.1 ქულა) ერთდროულად (0.1 ქულა) გადაადგილდეს სურათზე და გადანაწილდნენ სურათის ნაწილებზე (0.1 ქულა) შინაარსის შესაბამისად (0.1 ქულა).

### მეხუთე სლაიდი – 2 ქულა

- სლაიდის ზედა ნაწილში მოათავსეთ შესაბამისი ტექსტი (0.1 ქულა);
- სლაიდის მარჯვენა მხარეს ჩასვით ცხრილი 5 სვეტით (0.1 ქულა) და 5 სტრიქონით (0.1 ქულა). ცხრილის პირველი, მესამე და მეხუთე სვეტის ზომა - თანაბარი (0.1 ქულა); ცხრილს შეუქმენით საზღვრები (All Borders) (0.1 ქულა); ცხრილის შევსების ფერი – შევსების გარეშე (No Fill) (0.1 ქულა);
- შეავსეთ ცხრილის შესაბამისი უჯრები ნიმუშის მიხედვით ხილის სურათებით (0.1 ქულა), მოქმედებათა ნიშნებით და რიცხვებით (0.1 ქულა); ხოლო ცხრილის ბოლო სტრიქონის პირველი და მესამე უჯრედი გააფერადეთ მწვანე ფერით (0.1 ქულა);
- შექმენით ორი ტექსტური ბლოკი "5" და "2" და მოათავსეთ ცხრილის მწვანე უჯრედებზე შესაბამისად (0.1 ქულა); ტექსტურ ბლოკებში ტექსტის ფერი - თეთრი (0.1 ქულა);
- სლაიდის ქვედა მარცხენა ნაწილში მოათავსეთ პირველ და მეორე სლაიდზე მოცემული ღილაკის/ფიგურის ანალოგიური ფიგურა მართკუთხედი (0.1 ქულა); ფიგურაში ჩაწერეთ სიტყვა "შეამოწმეთ" (0.1 ქულა);
- ტექსტურ ბლოკებზე "5" და "2" შექმენით შემოსვლის ანიმაცია Entrance/Wipe (0.2 ქულა) ისე, რომ მხოლოდ "შეამოწმეთ" ღილაკზე დაწკაპუნებით (0.1 ქულა) შემოვიდნენ ეს რიცხვები სლაიდზე (0.1 ქულა) და განთავსდნენ შესაბამისად ბოლო სტრიქონში (0.1 ქულა).
- პრეზენტაცია მომართეთ ისე, რომ სლაიდშოუს მართვა (სლაიდებზე გადასვლა და ანიმაციების გაშვება) შესაძლებელი იყოს მხოლოდ თქვენ მიერ შექმნილი ღილაკების გამოყენებით (Set Up Show/Browsed at a kiosk) (0.2 ქულა).